# MATLAB® / Octave

Getting Started

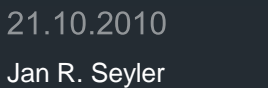

Organisatorisches und Allgemeines

# **Organisatorisches**

- Dominik Haas ([haas\\_dominik@yahoo.de](mailto:haas_dominik@yahoo.de))
- **Jan Seyler ([Jan\\_Seyler@chefmail.de\)](mailto:Jan_Seyler@chefmail.de)**
- Mo & Do jeweils 14:00 17:00 Uhr
- **OMZ PC-Pools**

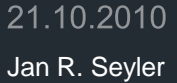

# Logins

#### Benutzername: num0wXXX (ab num0w027)

**Startpasswort: NumMath00** 

**Passwort ändern:** Terminal öffnen -> passwd <ENTER>

# **Organisatorisches**

- **EXULA** Zulassungskriterium: 50% erfolgreich bearbeitet
- **Abgabe in Gruppen (2-3 Personen)**
- **Anwesenheitspflicht, falls Zusatz "hat an** Programmierübungen teilgenommen" erwünscht
- Taucht zweimal die gleiche Lösung auf, bekommt niemand Punkte
	- **Punkte können auch im Nachhinein aberkannt werden.**

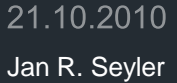

# **Umfrage ©**

- Wer hat Programmiererfahrung?
- Wer hat Zugang zu MATLAB®?
- Windows, MacOS oder Linux?

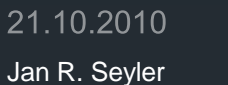

7

## Grundlegendes zu MATLAB und **Octave**

# Was ist MATLAB<sup>®</sup>?

- **-** "MATrix LABoratory"
- Cleve Moler
- **High-Performance Programmiersprache für** wissenschaftliches Rechnen (v.a. unter Ingenieuren)
- **Benutzerfreundliche Oberfläche**
- Vordefinierte Datentypen (z.B. für Matrizen, Vektoren,…)
- Visualisierungsmöglichkeiten
- **Keine aktive Speicherverwaltung nötig**

# Alternative: GNU Octave

- **MATLAB ® Clone (mit Einschränkungen)**
- **Open Source**
- **Aktive Entwicklergemeinde**
- Kommandozeilenbasiert
	- Grafische Oberflächen vorhanden
		- **XOctave**
		- **CtOctave**
- Numerische Bibliothek für C++

# Woher bekomme ich GNU Octave?

- Octave:
- **<http://www.gnu.org/software/octave>**
- **Octave für Windows:**
- **[http://octave.sourceforge.net](http://octave.sourceforge.net/)**
- XOctave:
- <http://xoctave.webs.com/>
- **QtOctave:**
- <http://qtoctave.wordpress.com/download/>

# Wie starte ich das Programm?

- Unter Windows werden Icons erzeugt…
- Unter Linux durchsucht man entweder die Programmsammlung oder öffnet das Terminal und gibt dort , matlab' bzw., qtoctave' ein.

**Beenden: Matlab mit ,quit', Octave mit ,exit'** 

# Wie bekomme ich Hilfe?

- Ausführliche online Dokumentationen
- $\blacksquare$  Hilfe in MATLAB ® besser
	- help <function>
	- doc <function>
	- helpdesk
- **In Octave** 
	- help <function>
	- **doc** <function>
- <http://www.mathworks.com/help/documentation-center.html>
- <http://www.mathworks.com/help/techdoc/>

#### Eingabe von Zahlen, Matrizen und Vektoren

**• Man kann direkt rechnen z.B.** 

 $(1003-29)/47)$  ^ (-5) ans  $= 2.6163e-007$ 

Die Ausgabe wird in der Variablen ans gespeichert.

 Der wichtigste Datentyp sind Matrizen. Im folgenden Beispiel ordnen wir der Variablen A eine Matrix zu:

```
A=[16 3 2 13; 5 10 11 8; 9 6 7 12; 4 15 14 1]
A=
```
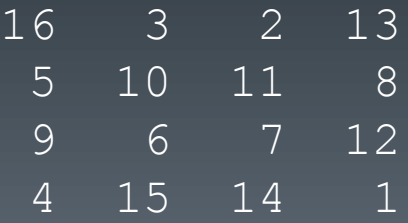

## Arbeiten mit Funktionen

cos(pi)

ans  $= -1$ 

cos(0.5) ans  $= 0.87758$ 

sinh $(2*pi/3)$  $\overline{ans} = 3.9987$ 

#### Matrizen definieren und zugreifen

- **E** Zahlen werden in einer Zeile mit Blanks oder Kommata getrennt, die einzelnen Zeilen mit Semikolon
- **Auf einzelne Elemente**  $A_{i,j}$  **der Matrix werden über A(i,j)** adressiert.
	- **Es geht auch A((j-1) \*n+i) (Matrix wird als langer** Spaltenvektor interpretiert)

# Rumprobieren

- **Am besten lernt man den Umgang durch einfaches** Rumprobieren. Bitte berechnet: (Tipp: helpdesk)
	- **Die Summe der letzten Zeile**

 $sum(A(4,1:4))$  oder sum(A(end,:))

**Die Summe jeder Spalte** 

sum(A)

Die Summe der Diagonalen von A

```
sum(diag(A))
```
Die Summe der Antidiagonalen

```
sum(diag(fliplr(A)))
```
**Die Transponierte der Matrix A** 

# Der Doppelpunkt-Operator

- **Einer der wichtigsten Operatoren in MATLAB<sup>®</sup>**
- **Erscheint in verschiedenen Formen:**

```
1:10
ans = 1 2 3 4 5 6 7 8 9 10
100:-7:50
ans = 100 93 86 79 72 65 58 51
0:pi/4:pians = 0 0.7854 1.5708 2.3562 3.1416
```
# Ergebnisse?

- **Es handelt sich um ein magisches Quadrat.**
- Einfacher zu erzeugen über:

 $B = magic(4)$ 

 Entspricht nicht ganz der Ausgangsmatrix. Dies korrigiert man über ein Umordnen der Spalten via:

 $C = B(:,[1,3,2,4])$ 

#### Etwas systematischer…

 Als Matrix Element kann jeder gültige Ausdruck verwendet werden:

```
x=[-1.3 \text{sqrt}(3) (1+2+3)*4/5]x = -1.3000 1.7321 4.8000
```
 Auf Matrixelemente wird mit der Angabe des Indizes in Klammern zugegriffen (beginnend bei 1!!)

 $x(4) = 42$  % gab es vorher noch nicht  $x =$ 

```
 -1.3000 1.7321 4.80000 42.0000
```
# Weitere Grundlagen

 Komplexe Zahlen werden mit einem i oder j als imaginäre Einheit eingegeben

```
A=[1 2; 3 4]+i* [5 6; 7 8]A = 1.0000 + 5.0000i 2.0000 + 6.0000i
      1.0000 + 7.0000i 4.0000 + 8.0000i
```

```
 Beispiel:
```

```
exp(i*(1+i))ans = 0.1988 + 0.3096i
```
# Matrixfunktionen

- Grundsätzlich sind alle Rechenoperationen für Matrizen definiert:
- + \* sind die bekannten Matrixoperationen
- Es ist sogar erlaubt Matrizen zu teilen. Dafür gibt es zwei Operatoren
	- $X=B/A$  entspricht der Lösung der Gleichung  $X*A=B$
	- $X=B\A$  entspricht der Lösung der Gleichung  $A*X=B$
- Der Potenzoperator  $\wedge$  entspricht dem Analogon aus einer Dimension
- **Für komponentenweise Rechnung muss man der Operation** einen Punkt (.) voranstellen

# Übersicht über workspace

- Die momentan definierten Variablen können jederzeit mit Hilfe des Kommandos, who' aufgerufen werden
- **Das Kommando, whos' ergibt eine detailliertere** Übersichtstabelle
- **Um all definierten Variablen zu löschen gibt man clear all** ein
- $\blacksquare$ um z.B. nur die Variable x zu löschen wird clear x eingegeben

# Programmiergrundlagen

- MATLAB ® bietet mathematische Ausdrücke, die zusammengesetzt sind aus
	- Variablen
	- Numerischen Konstanten
	- **D** Operatoren
	- **Funktionen**

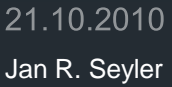

## Variablen

- **Keine Typdeklaration**
- **Keine Dimensionierung**
- **Keine Speicherallokation**
- Variablenamen bestehen aus einem Buchstaben gefolgt von beliebigen Zahlen, Buchstaben, und Unterstrichen (\_)
	- **Maximale Länge sind 31 Zeichen**
	- $\blacksquare$  MATLAB ® ist case-sensitive

# Numerische Konstanten

- **Herkömmlich Notation wird verwendet** 
	- 3
	- 3.14159
	- $-99$
	- $6.02252e23$
	- 3e5i
- Genauigkeit von ~16 Nachkommastellen
- Spanne:  $10^{-308}$   $10^{308}$

#### Operatoren

 Wir haben bereits alle Operatoren kennengelernt, hier nur eine kurze Übersicht:

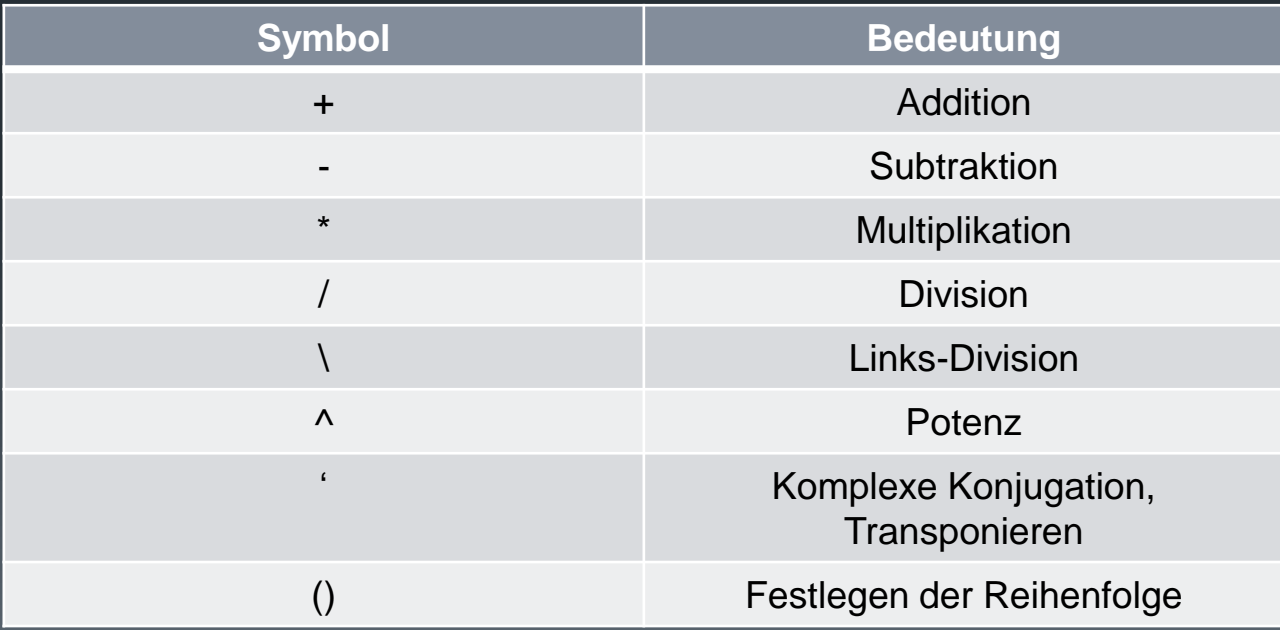

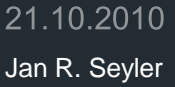

#### Funktionen

Die meisten mathematischen Funktionen werden bereits unterstützt. Wichtige Beispiele sind:

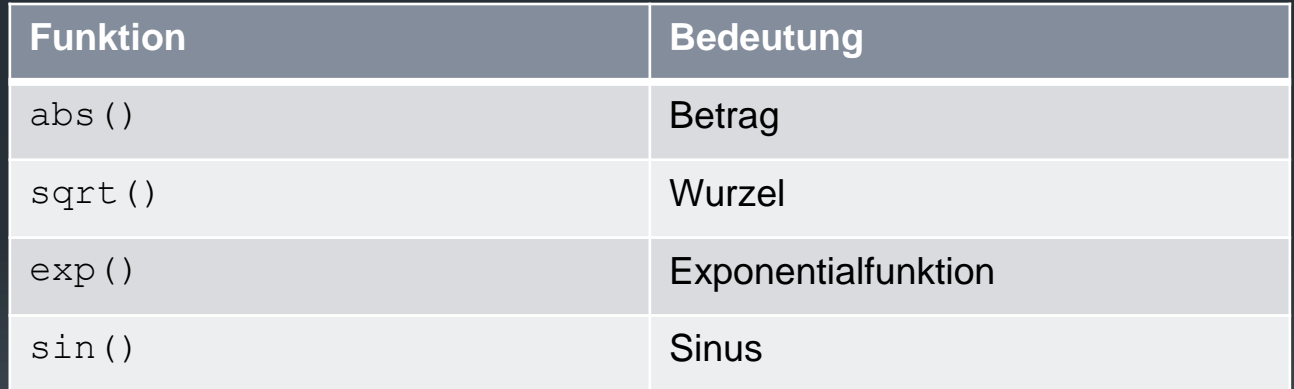

**• MATLAB ® liefert eine Auflistung aller elementaren** Funktionen über den Befehl: help elfun bzw. (help specfun; help elmat)

## Konstanten

#### **Liste einiger nützlicher Konstanten in MATLAB<sup>®</sup>**

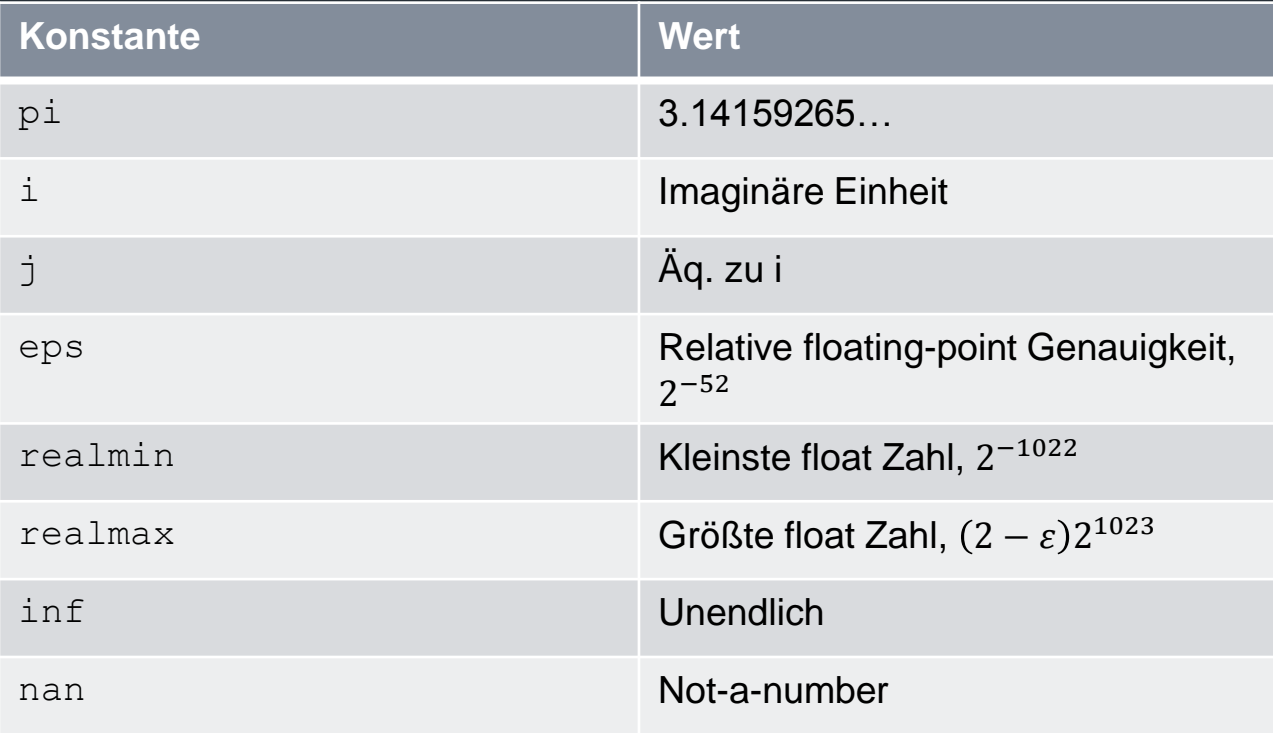

#### Ausgabe von Ergebnissen an **Benutzer**

- **Man kann Ergebnisse formatiert an den Benutzer** zurückgeben.
- Beispiel:

```
age=21;name='Hilde';
[s \text{ err}] = \text{sprintf}('s\ s \text{ ist gestern} \ s\ d \text{ Jahre alt}geworden', name, age);
disp(s)
```
**Weitere Informationen: doc sprintf** 

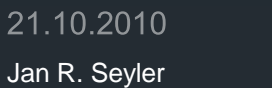

Tiefergehende Grundlage

Arbeiten mit Matrizen

## Erzeugen von Matrizen

**• Wir wissen bereits, wie man Matrizen eingibt. MATLAB ®** bietet aber auch die Möglichkeit bestimmt Matrizen über Funktionen zu definieren.

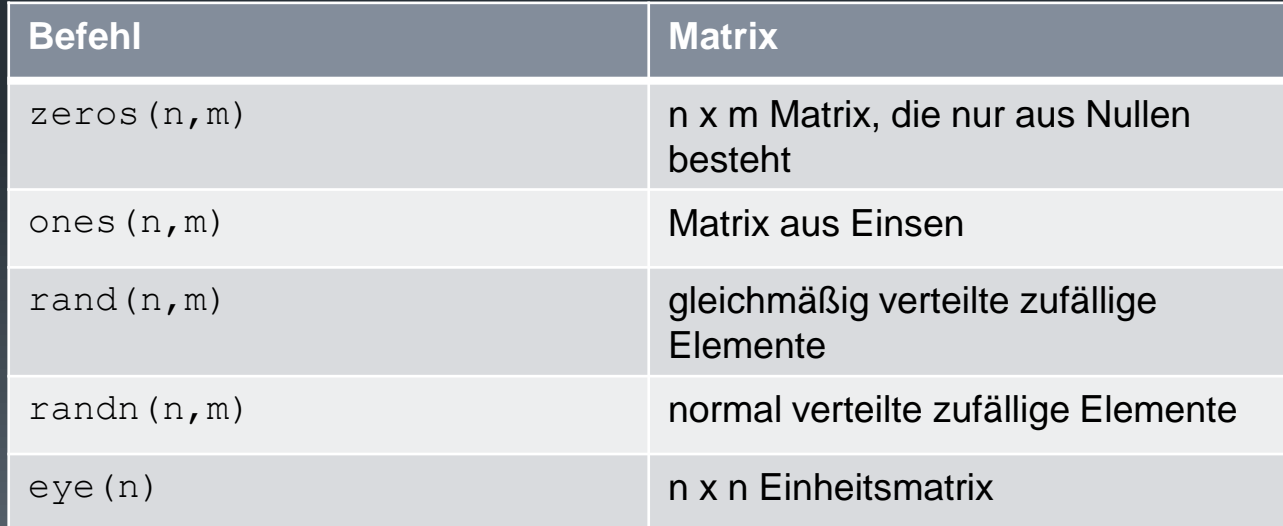

## Einlesen von Matrizen

- **Matrizen können auch aus externen Dateien eingelesen** werden.
	- **Beispiel 1: \*.dat files**

magic.dat: 16.0 3.0 2.0 13.0 5.0 10.0 11.0 8.0 9.0 6.0 7.0 12.0 4.0 15.0 14.0 1.0

>> load magic.dat

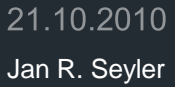

**Beispiel 2: M-Files** File -> New -> Script

$$
A = [\dots
$$
  
\n
$$
16.0 \quad 3.0 \quad 2.0 \quad 13.0
$$
  
\n
$$
5.0 \quad 10.0 \quad 11.0 \quad 8.0
$$
  
\n
$$
9.0 \quad 6.0 \quad 7.0 \quad 12.0
$$
  
\n
$$
4.0 \quad 15.0 \quad 14.0 \quad 1.0];
$$

Save as -> magic.m

Type: magic

# Zusammenfügen von Matrizen

- **MATLAB** ® bietet die sehr einfache Möglichkeit vorhandene Matrizen zu einer Größeren zusammen zu fügen.
- **Nehmen wir zum Beispiel unsere bekannte Matrix A:**
- $B = [A A+32; A+48 A+16]$
- Dies erzeugt eine neue Matrix, die aus vier Untermatrizen zusammengesetzt wurde.

#### Löschen von Zeilen und Spalten

- **Eiten und Spalten können in einer Matrix auch sehr einfach** gelöscht werden:
- $X = A$ ;
- X(:,2) = [] %das löscht die zweite Spalte

Aufgabe: Löscht die zweite Zeile der Matrix A und speichert das Ergebnis in eine Matrix Y

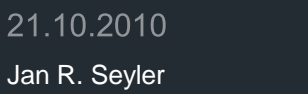

Erscheinungsbild ändern

Anpassen des Command Fensters

## Anpassen der angezeigten **Genauigkeit**

#### **Fformat Kommando:**

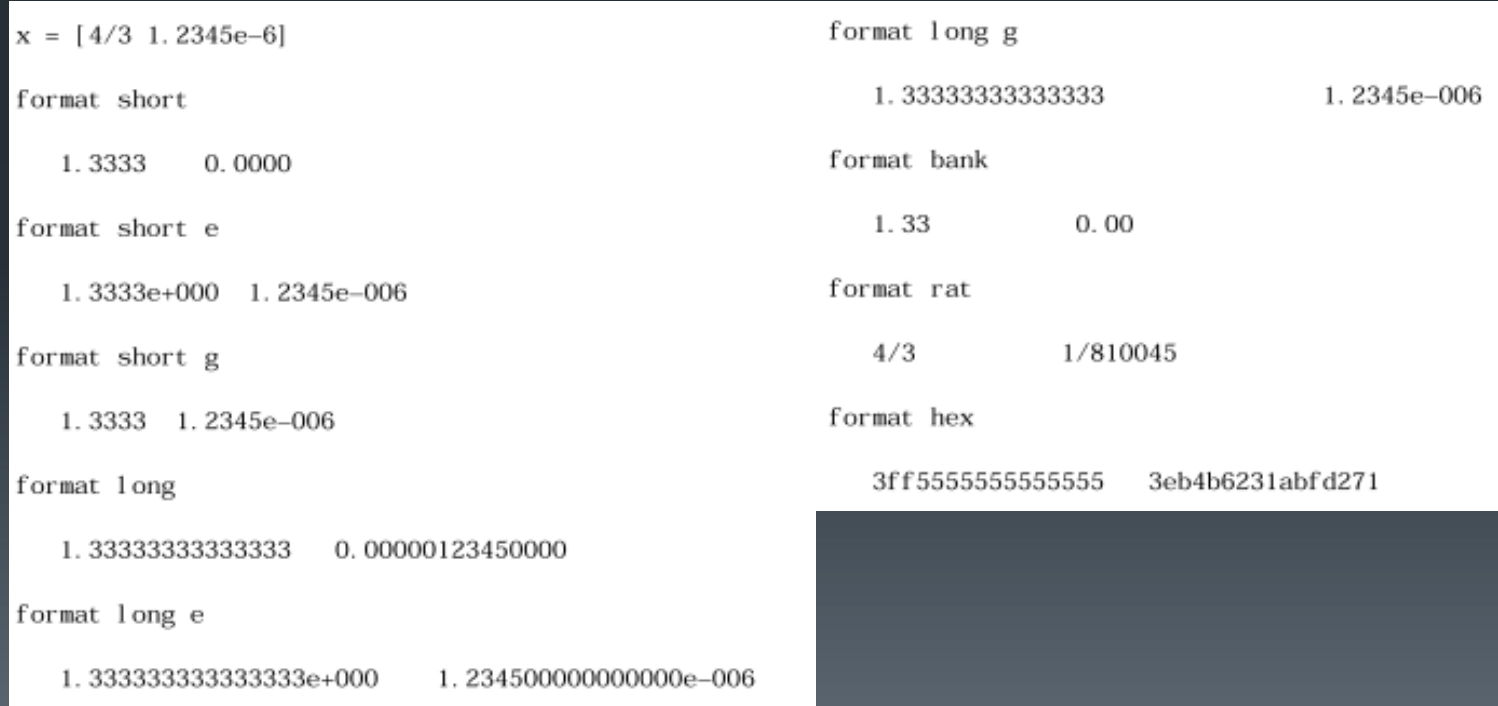

## Ausgabe verhindern

 Wenn ein Ergebnis nicht ausgegeben werden soll, so muss man die Eingabezeile mit einem Semikolon beenden

 $A = magic(100);$ 

## Lange Eingaben

 Wenn ein Befehl nicht in eine Zeile passt, so kann man … verwenden, um anzudeuten, dass der Befehl in der nächsten Zeile weiter geht.

$$
s = 1 - 1/2 + 1/3 - 1/4 + 1/5 - 1/6 + 1/7 ...
$$
  
- 1/8 + 1/9 - 1/10 + 1/11 - 1/12;

 Anmerkung: vorherige Eingaben kann man mit dem Pfeil nach oben erneut aufrufen.

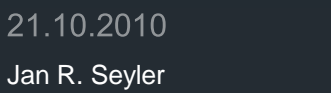

40

Ergebnisse visualisieren

Grafiken

# Die plot Funktion

- **Pelot hat, abhängig von den Eingabeparametern,** verschiedene Formen
	- Ist y ein Vektor, so liefert  $p$ lot (y) einen stückweise linearen Graphen der Elemente von y gegen Ihre Indizes.
	- Sind x, y beides Vektoren, so liefert  $p$ lot (x, y) einen Graphen von x gegen y

# Gitterpunkte zeichnen

- $\blacksquare$  MATLAB  $\odot$  zeichnet keine analytische Funktionen, wie etwa:  $plot(sin(x),x,0,2*pi)$
- **Es müssen Gitternetze konstruiert werden**
- **Beispiel:**

t=0:pi/100:2\*pi;  $y=$ sin(t); plot(t,y)

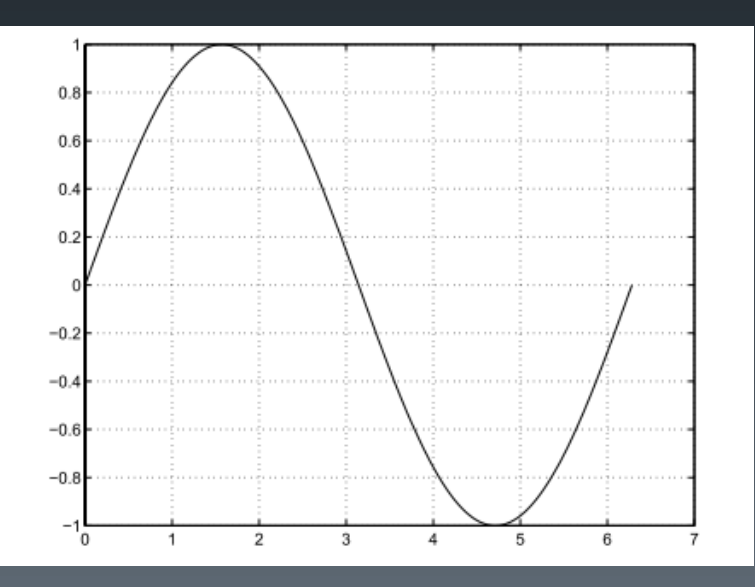

# Mehrere Graphen in einen Plot

- Über gleichem Gitter
- **Farben werden automatisch festgelegt**

```
y2 = sin(t-.25);
y3 = sin(t-.5);
plot(t,y,t,y2,t,y3)
```
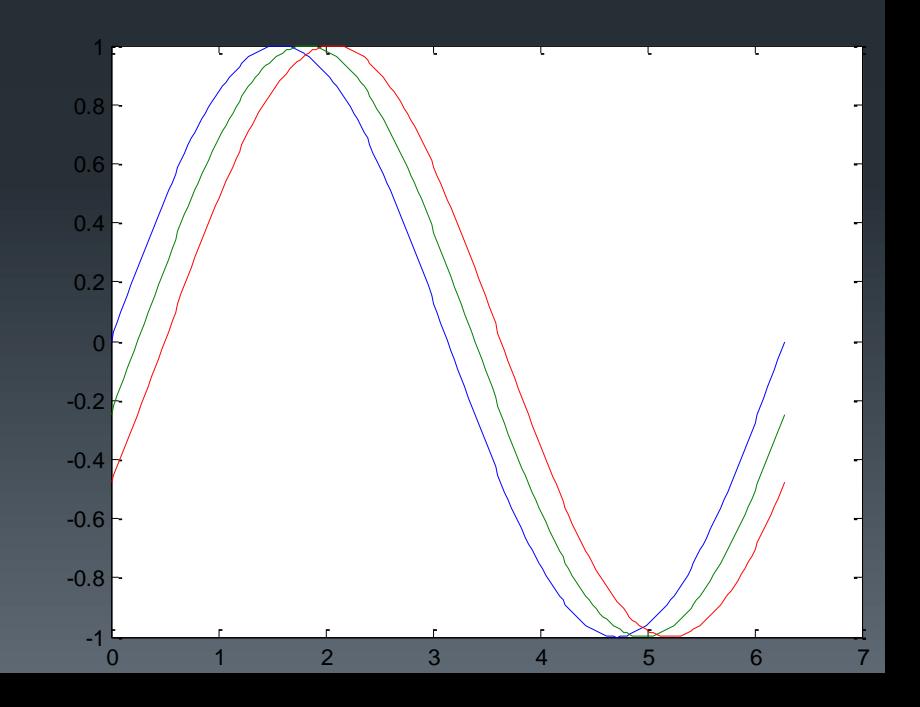

## Formatieren von Graphen

- **Nach den Vektoren einen String mit bis zu drei Zeichen**
- **Farbstrings: c, m, y, r, g, b, w, k**
- **Linienart: -, --, :, -., none**
- $\blacksquare$  Markertypen:  $\blacktriangle$ , o,  $\stackrel{*}{\blacktriangle}$ , x
- Beispiel:  $plot(x,y,'y;+)$

**Plot zeichnet immer in ein Fenster, falls ein neues geöffnet** werden soll -> figure

## In vorhanden Graphen neue Plots einfügen

- Wenn man in ein vorhandenes Figur-Fenster einen Plot hinzu zeichnen möchte, verwendet man den Befehl hold on
- Sobald man fertig ist, muss der Befehl wieder beendet werden, mit hold off

```
EDU>> [x \ y \ z]=\text{peaks};EDU>> contour(x, y, z, 20, 'k')EDU>> hold on
EDU>> pcolor(x,y,z)
EDU>> shading interp
```
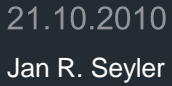

## **Subplots**

- **E** Mehrere Plots in einem Fenster
- **Fenster wird in m x n Matrix aufgeteilt**
- subplot(m,n,p)

```
t = 0:pi/10:2*pi;[X, Y, Z] = cylinder(4 * cos(t));subplot(2, 2, 1)mesh(X)
subplot(2, 2, 2); mesh(Y)subplot(2, 2, 3); mesh(Z)subplot(2, 2, 4); mesh(X, Y, Z)
```
# Achsentitel und -formatierung

- axis liefert die Möglichkeit die Skalierung der Achsen zu bearbeiten bzw. sie ganz auszublenden
- **grid schaltet das Gitternetz an und aus**
- **Exlabel, ylabel und zlabel fügen Titel an die** jeweilige Achse hinzu
- **title setzt die Überschrift der Grafik**
- **Eitext** gibt die Möglichkeit überall im Plot einen Text zu plazieren

# Beispiel: Graphenformatierung

```
t = -pi:pi/100:pi;y = sin(t);
plot(t,y)
axis([–pi pi –1 1])
xlabel('\overline{-\pi} \leq \itt \leq \pi')
ylabel('sin(t)')
title('Graph der Sinusfunktion')
text(1,–1/3,'\it{Man bemerke die Symmetrie.}')
```
# Mesh- und Oberflächenplots

- **Fimesh bietet ein Gitter**
- surf zeichnet eine komplette Oberfläche
- Wird genutzt um Funktionen  $f: \mathbb{R}^2 \longrightarrow \mathbb{R}$  zu visualisieren
- **Wieder basierend auf einem Gitternetz**

meshgrid

```
[X, Y] = meshgrid(-8:.5:8);R = sqrt(X.^2 + Y.^2) + exp;Z = \sin(R) \cdot /R;
mesh(X, Y, Z)
```
#### Bilder

- 2-dim Arrays können als Bilder interpretiert werden, wobei die Elemente des Arrays Helligkeit bzw. Farbe des Bildes bestimmen.
- **Schönes Beispiel:**

load durer image(X) colormap(map) axis image

# Hilfe und Nachschlagewerke

#### **MATLAB ® Octave**

- help <function>
- doc <function>
- helpdesk
- **Lookfor <keyword>**
- lookfor –all <keyword>

#### [http://www.tu-](http://www.tu-harburg.de/rzt/tuinfo/software/numsoft/matlab/kurse/einf/einf.html)

[harburg.de/rzt/tuinfo/software/nu](http://www.tu-harburg.de/rzt/tuinfo/software/numsoft/matlab/kurse/einf/einf.html) [msoft/matlab/kurse/einf/einf.html](http://www.tu-harburg.de/rzt/tuinfo/software/numsoft/matlab/kurse/einf/einf.html)

- help <function>
- doc <function>
- **Lookfor <keyword>**
- lookfor –all <keyword>

[http://www.tu](http://www.tu-harburg.de/rzt/tuinfo/software/numsoft/Einf_Octave.html)[harburg.de/rzt/tuinfo/software/nu](http://www.tu-harburg.de/rzt/tuinfo/software/numsoft/Einf_Octave.html) [msoft/Einf\\_Octave.html](http://www.tu-harburg.de/rzt/tuinfo/software/numsoft/Einf_Octave.html)

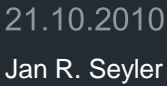

#### Quellen

- **Zwei Kurzeinführungen:**
- <http://www.tu-harburg.de/rzt/tuinfo/software/numsoft/matlab/kurse/einf/einf.html>
- [http://www.tu-harburg.de/rzt/tuinfo/software/numsoft/Einf\\_Octave.html](http://www.tu-harburg.de/rzt/tuinfo/software/numsoft/Einf_Octave.html)

#### **NATLAB get started**

- <http://www.rzuser.uni-heidelberg.de/~jseyler/Files/getstart.pdf>
- [http://www.mathworks.com/help/techdoc/learn\\_matlab/bqr\\_2pl.html](http://www.mathworks.com/help/techdoc/learn_matlab/bqr_2pl.html)

#### **Zusätzliche Scripte**

- <http://www.esi.ac.at/~susanne/MatlabSkriptum.pdf>
- [http://rowicus.ch/Wir/Matlab\\_Octave/Matlab\\_Octave00.pdf](http://rowicus.ch/Wir/Matlab_Octave/Matlab_Octave00.pdf)
- **Conline Tutorial**
- [http://mo.mathematik.uni-stuttgart.de/kurse/kurs4/index\\_full.html](http://mo.mathematik.uni-stuttgart.de/kurse/kurs4/index_full.html)